Selecting regions of interest in SPECT images using Wilcoxon Test for the diagnosis of Alzheimer's disease

D. Salas-Gonzalez, J. M. Górriz, J. Ramírez, F. Segovia, R. Chaves, M. López, I. A. Illán and P. Padilla

SIGNAL PROCESSING AND BIOMEDICAL APPLICATIONS

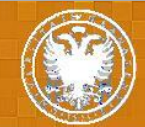

UNIVERSITY OF GRANADA

### Contents

- 1. Introduction
	- o Alzheimer's disease
	- o Functional imaging
- 2. Materials and methods
	- o SPECT database
	- o Mann-Whitney-Wilconxon Test
	- o Support Vector Machines
- 3. Experiments and results
- 4. Conclusions

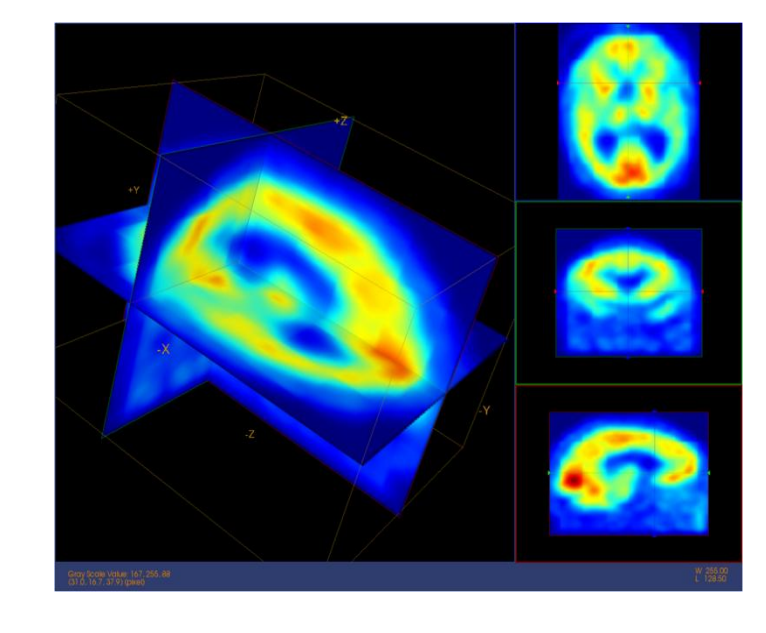

**Selecting regions of interest in SPECT images using Wilcoxon Test for the diagnosis of AD**

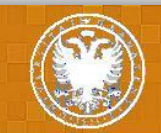

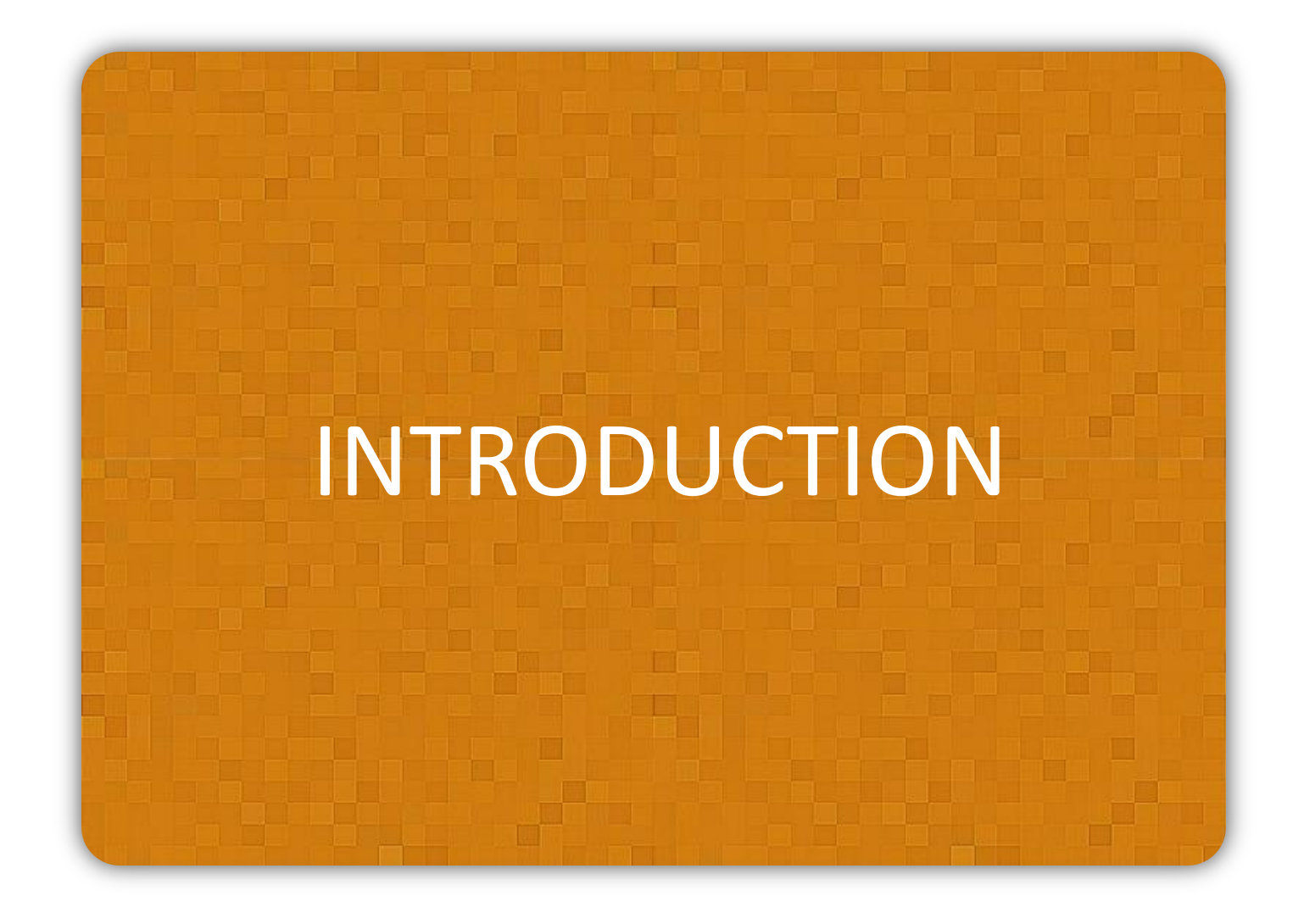

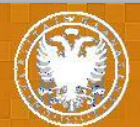

### Alzheimer's disease

- Alzheimer's disease (AD) is the most common cause of dementia in the elderly and affects 30 million people around the world.
- In Spain, 700,000 people suffer from AD.
- Is expected to triple the number of patients affected in the next 50 years due to aging of the population

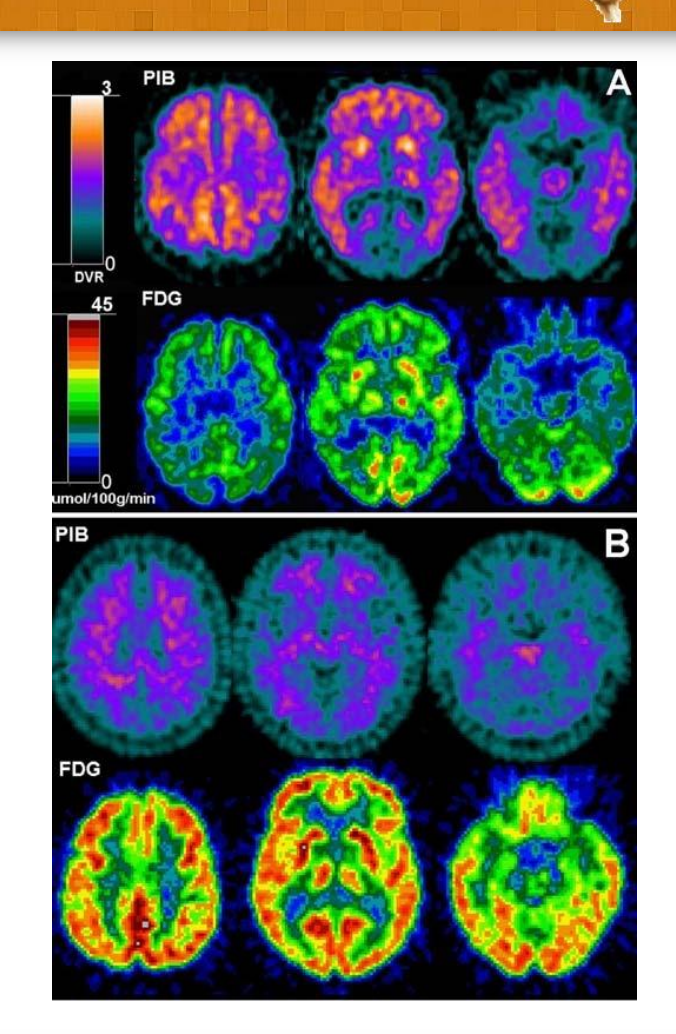

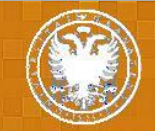

#### Alzheimer's disease

- AD is mainly characterized by:
	- The presence of amyloid plaques and neurofibrillary tangles.
	- Decreased level of neurotransmitters.
	- Loss of nerve cells.

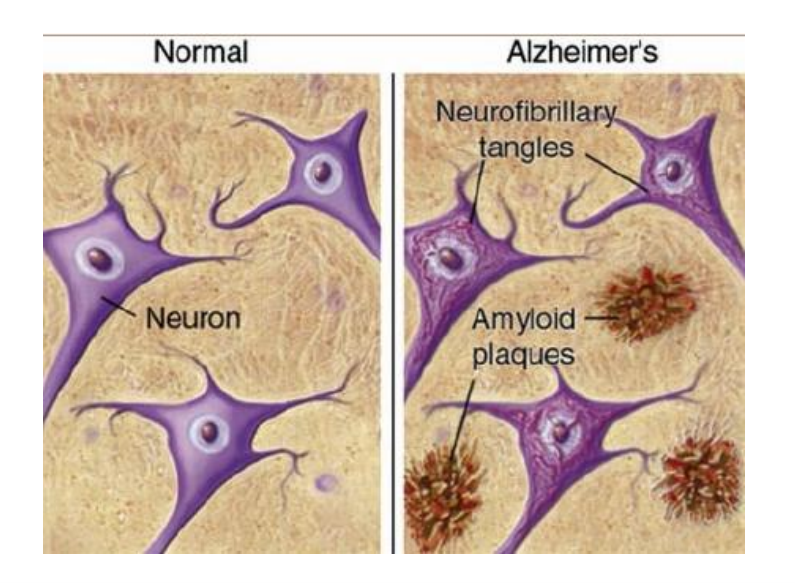

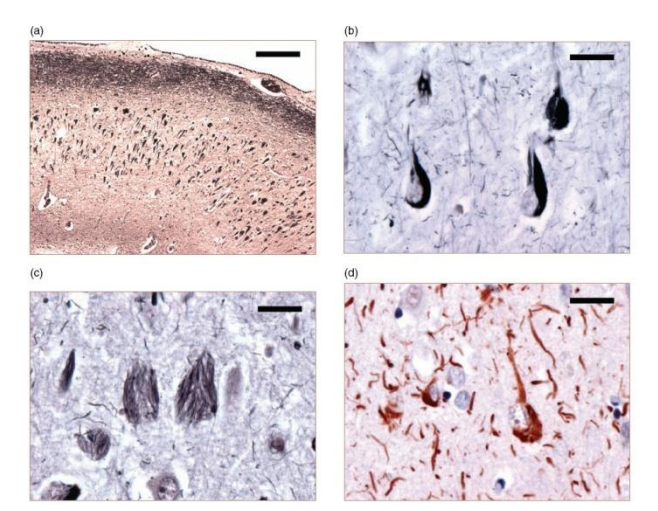

Neurofibrillary tangles (NFTs). (a) Numerous NFTs in CA2 region of the hippocampus. (b) Flame-shaped NFTs in pyramidal neurons of hippocampus. (c) Chost tangles remain after affected neuron has degenerated. (d) NFTs and neuropil hreads contain abnormal tau protein. (a-c) Bielschowsky silver stain, (d) immunohistochemistry for hyperphosphorylated tau rotein. Scale bar: (a) 500 µm, (b-d) 50 µm

**Selecting regions of interest in SPECT images using Wilcoxon Test for the diagnosis of AD**

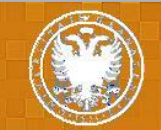

# Diagnosis of Alzheimer's disease

- The diagnosis is made through:
	- Tests of cognitive impairment (memory, language, etc ...).
	- Anatomical diagnostic imaging (CT, MRI) and functional imaging (SPECT, PET).
- Accurate diagnosis of AD remains an unsolved problem especially in the early stage which offers the best opportunity to treat their symptoms.

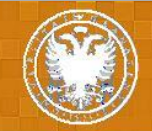

### Functional imaging

- Emission-Computed Tomography (ECT) is a set of techniques that produce images with maps of the psychological functions.
- How it works:
	- Radiopharmaceutical is injected to the patient and when it decays certain particles are emitted.
	- A detector detects those particles and calculate the point they were emitted from.
	- A 3D image is reconstructed by a computer.

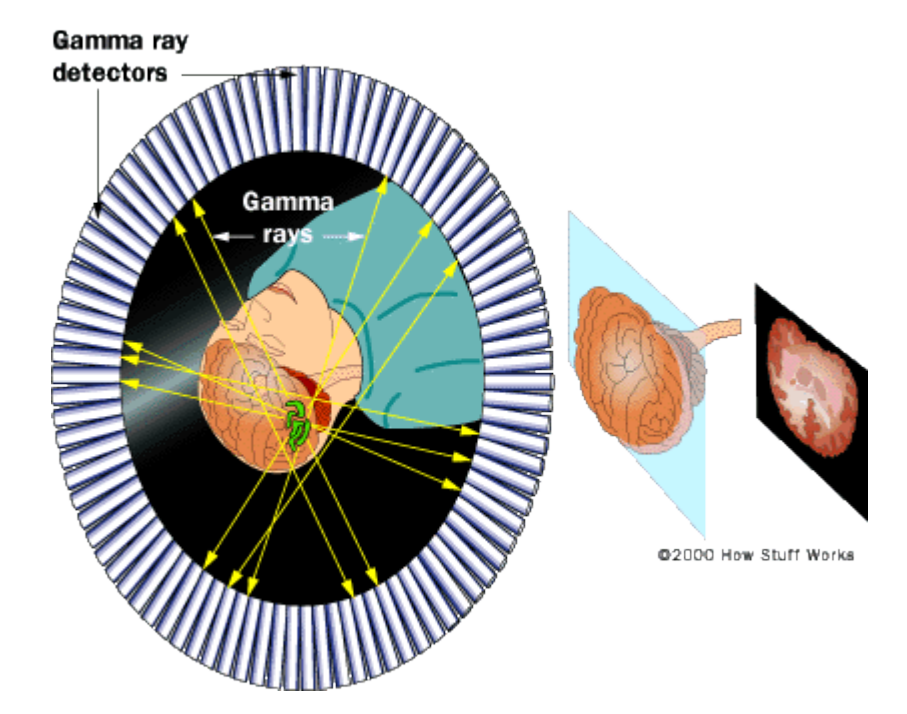

**Selecting regions of interest in SPECT images using Wilcoxon Test for the diagnosis of AD**

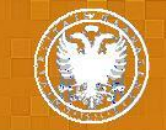

## SPECT images

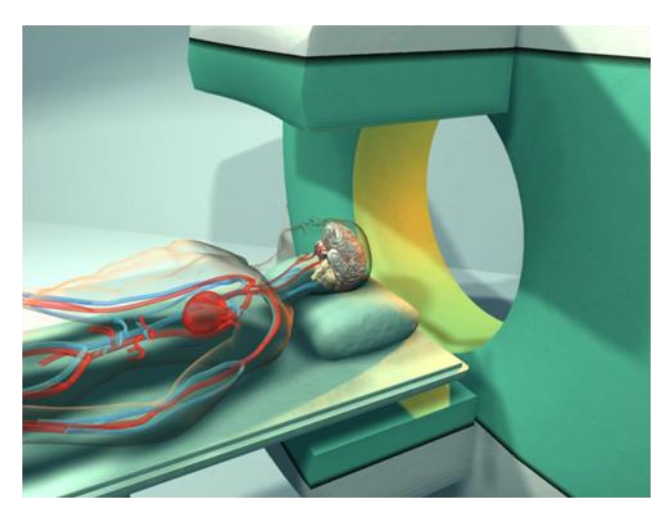

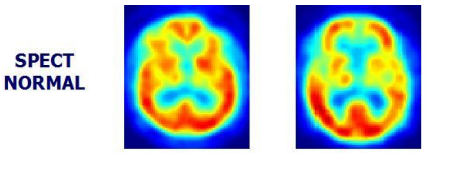

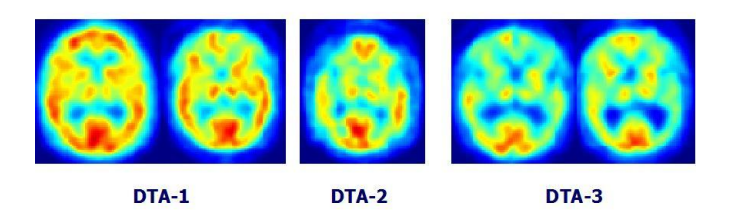

- Single Photon Emission Computerized Tomography (SPECT) is a wide-used ECT technique.
- SPECT images were obtained from gamma ray emitting isotopes such as technetium 99.
- Several captures with different angles of a ray allow the tomographic reconstruction of the image.
- SPECT images provide activation maps that represents the intensity of the regional Cerebral Blood Flow (rCBF).
- In AD patients, temporo-parietal lobe and posterior cingulate show hypoperfusion patterns.

**Selecting regions of interest in SPECT images using Wilcoxon Test for the diagnosis of AD**

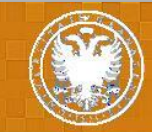

# MATERIALS AND **METHODS**

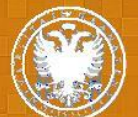

### SPECT database

- We have used a database of 78 SPECT images in order to evaluate the proposed system.
- Images were collected during a recent study carried out by the "Virgen de las Nieves" hospital in Granada (Spain).
- The patients were injected with a gamma emitting  $99mTc$ -ECD radiopharmeceutical.
- SPECT raw data was acquired by a three head gamma camera Picker Prism 3000
- The database consist of:
	- 41 controls images.
	- 37 images from AD patients.
- The images were visually labeled by experts from the hospital.

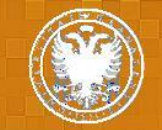

#### Image reconstruction

- The images of the brain were reconstructed from the projection data using the filtered backprojection (FBP) algorithm in combination with a Butterworth noise removal filter
- FBP algorithm:
	- Removes high frequency noise generated during reconstruction
	- Removes noise in projections (pre-filter)
	- Reduces noise due to the reconstruction (post-filter)

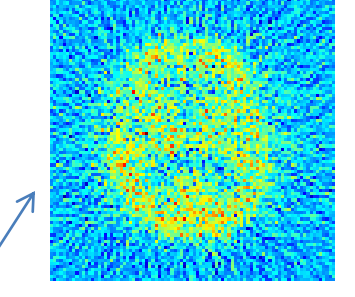

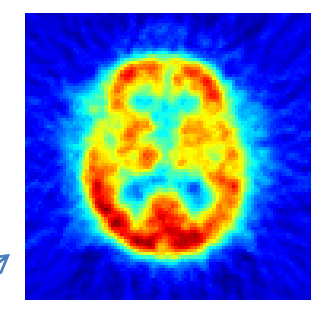

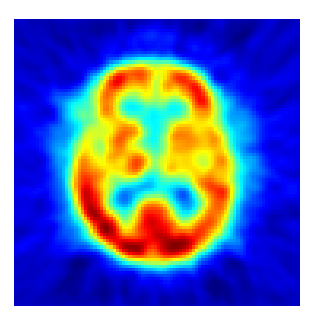

**Selecting regions of interest in SPECT images using Wilcoxon Test for the diagnosis of AD**

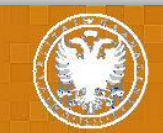

## Spatial normalization

- This step ensures all images have same size and shape by matching them with a template.
- It was made using the SPM software.
- After normalization all images have 95 x 69 x 79 voxels.

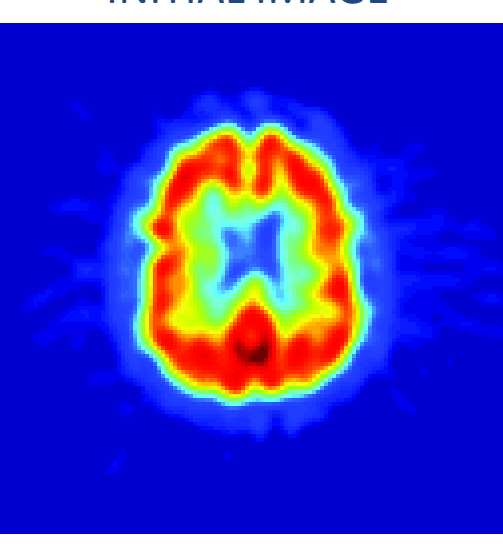

INITIAL IMAGE TEMPLATE NORMALIZED IMAGE

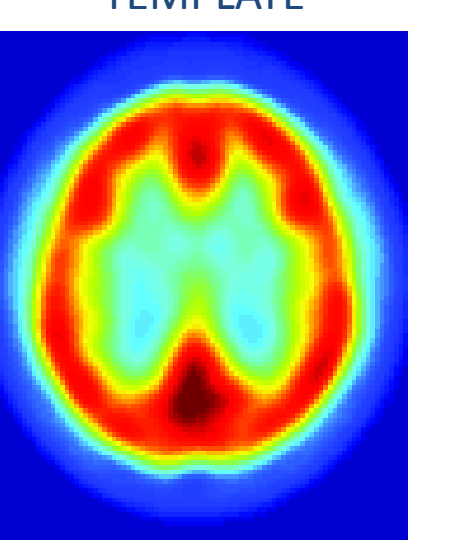

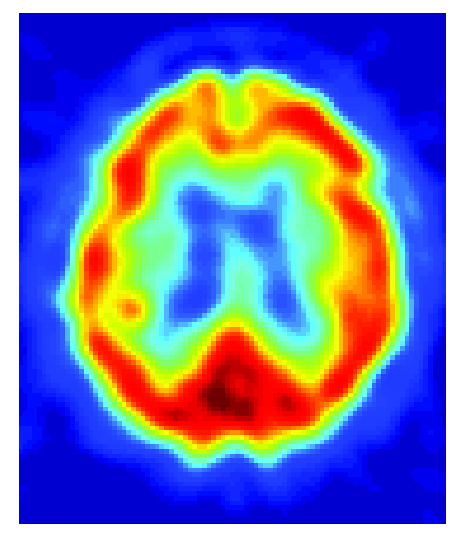

**Selecting regions of interest in SPECT images using Wilcoxon Test for the diagnosis of AD**

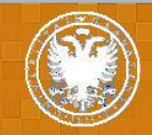

**SISTEMAS 5<sup>th</sup>Anternational conference on** DE LA EMybrid Artificial Intelligence Systems

### Intensity normalization

- The intensities were also normalized for each image individually.
- In order to avoid the influence of noise, the largest intensity value of an image is obtained by averaging 0.3% higher intensity voxels.

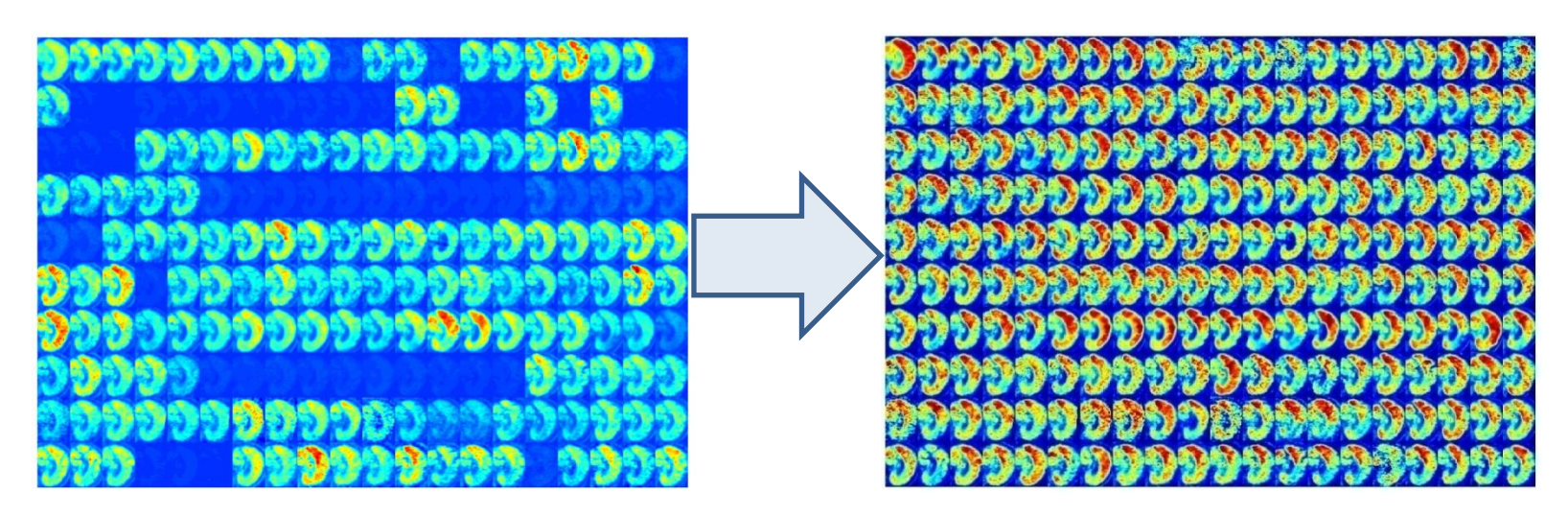

**Selecting regions of interest in SPECT images using Wilcoxon Test for the diagnosis of AD**

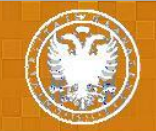

# Mann-Whitney-Wilconxon test

- It is a non-parametric test for assessing whether two independent samples of observations have equally large values.
- Proposed by Frank Wilcoxon in 1945 and extended (to arbitrary sample sizes and in other ways) by H. B. Mann and D. R. Whitney in 1947.
- It can be viewed as the nonparametric equivalent of Student's t-test.
- Most robust to outliers in the data than the t-test.
- Usually preferable when the data are not Gaussian.

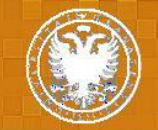

# Mann-Whitney-Wilconxon test

- All the observations are arranged into a single ranked series.
- The rank for the observations which came from sample 1 is computed:

$$
U_1=R_1-\frac{n_1(n_1+1)}{2}
$$

• The same calculation is made for sample 2:

$$
U_2 = R_2 - \frac{n_2(n_2+1)}{2}
$$

• The distance U given by the test is the smaller value of  $U_1$ and  $U_2$ ,  $U = min\{U_1, U_2\}$ 

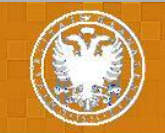

# Mann-Whitney-Wilconxon test

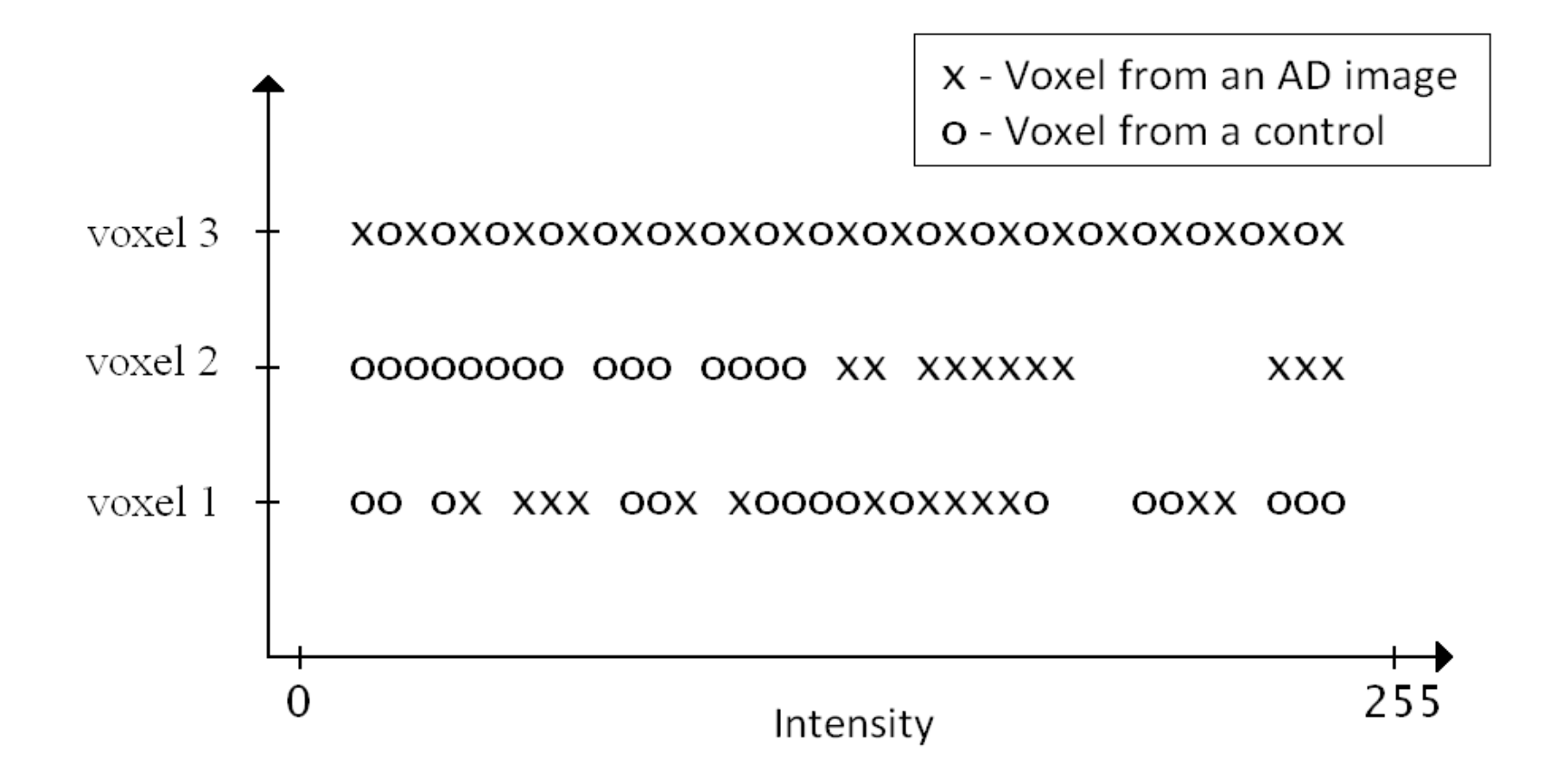

**Selecting regions of interest in SPECT images using Wilcoxon Test for the diagnosis of AD**

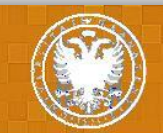

### Support Vector Machines

- SVM has attracted recent attention from the pattern recognition community due to a number of theoretical and computational merits derived from the Statistical Learning Theory developed by Vladimir Vapnik at AT&T.
- In SVM-based pattern recognition, the objective is to build a function  $f: R^N \to \pm 1$  using training data, that is, N-dimensional patterns  $x_i$  and class labels  $y_i$ :

$$
(\mathbf{x}_1,y_1),(\mathbf{x}_2,y_2),...,(\mathbf{x}_\ell,y_\ell)\in (R^N\times\pm 1)
$$

• so that a classifier f is produced which maps an object  $x_i$  to its classification label  $y_i$ . The classifier f will correctly classify new examples (x,y).

**Selecting regions of interest in SPECT images using Wilcoxon Test for the diagnosis of AD**

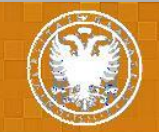

# Experiments and results

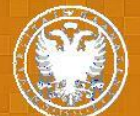

# Transaxial U-test brain image

- Higher values denote regions of interests according to the Mann-Whitney-Wilcoxon test.
- The voxels whose intensity is less than 40% of the maximum intensity has not been taken into account

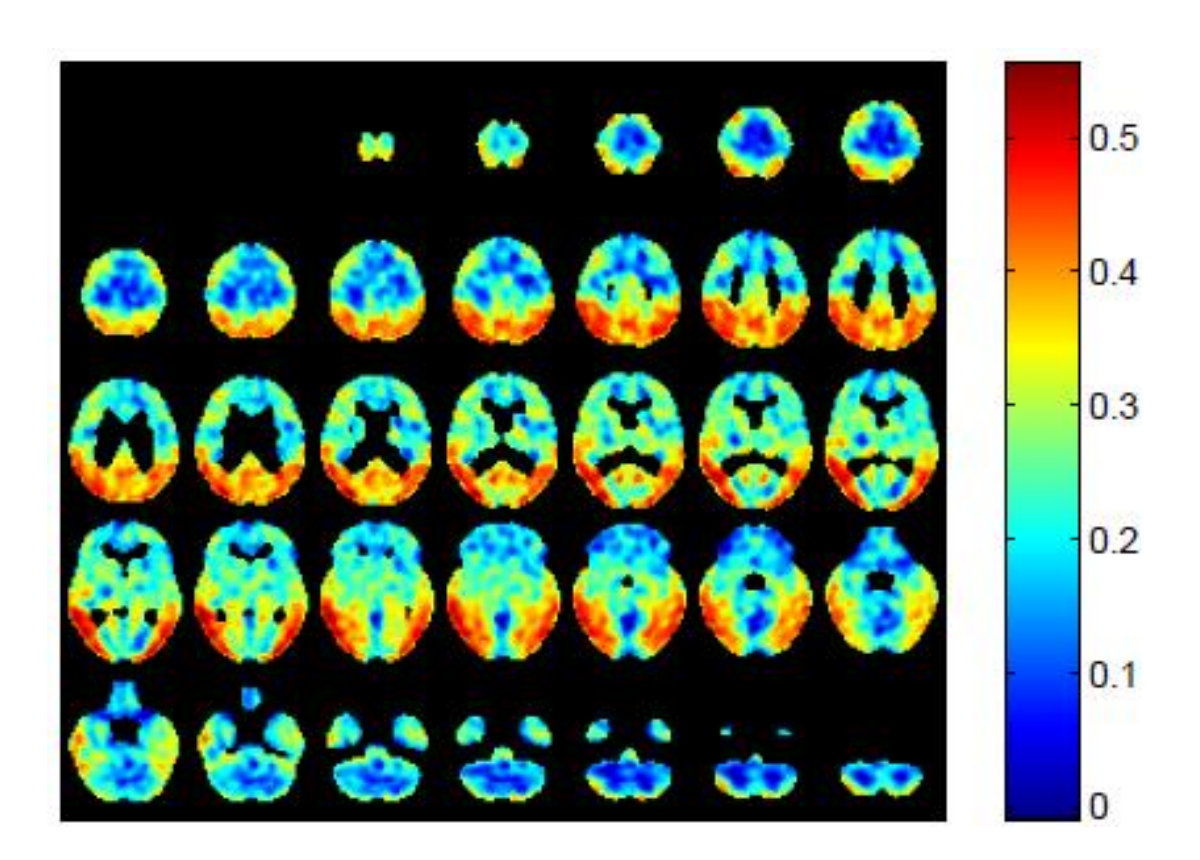

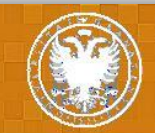

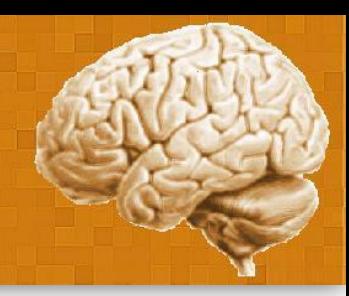

#### Histogram with U-values

- Two Gaussian components are able to fit the histogram very accurately.
- Voxels which present a *U-*value greater than 0.4 (mean of the second Gaussian), will be selected as feature vector

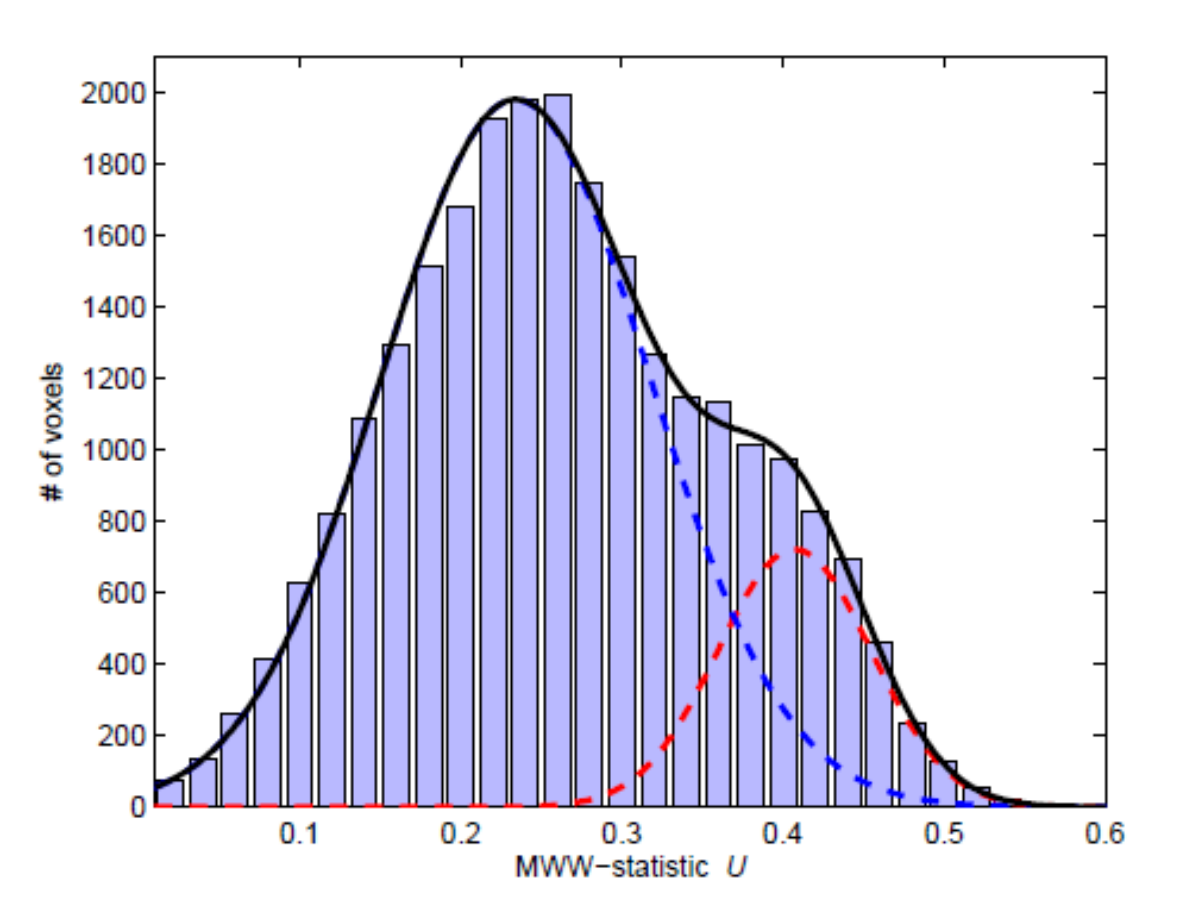

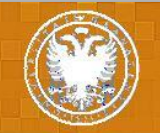

#### **Results**

- We choose  $25 ε$ values equally spaced from 100 to 2500.
- A correct rate greater than 90% is obtained for a wide range of ε values and best performance (92,3%) was obtained when ε = 900 and  $ε = 1000$

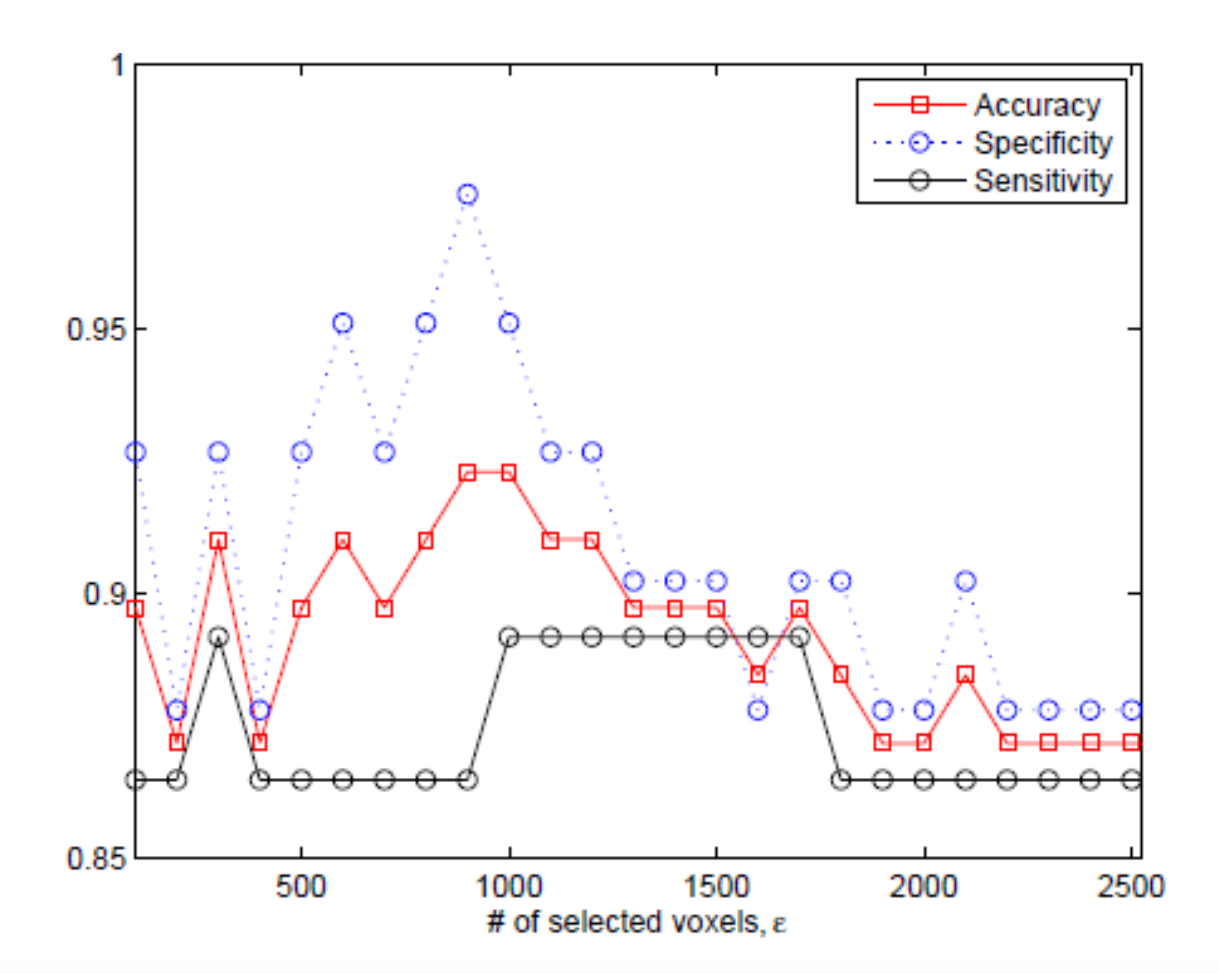

**Selecting regions of interest in SPECT images using Wilcoxon Test for the diagnosis of AD**

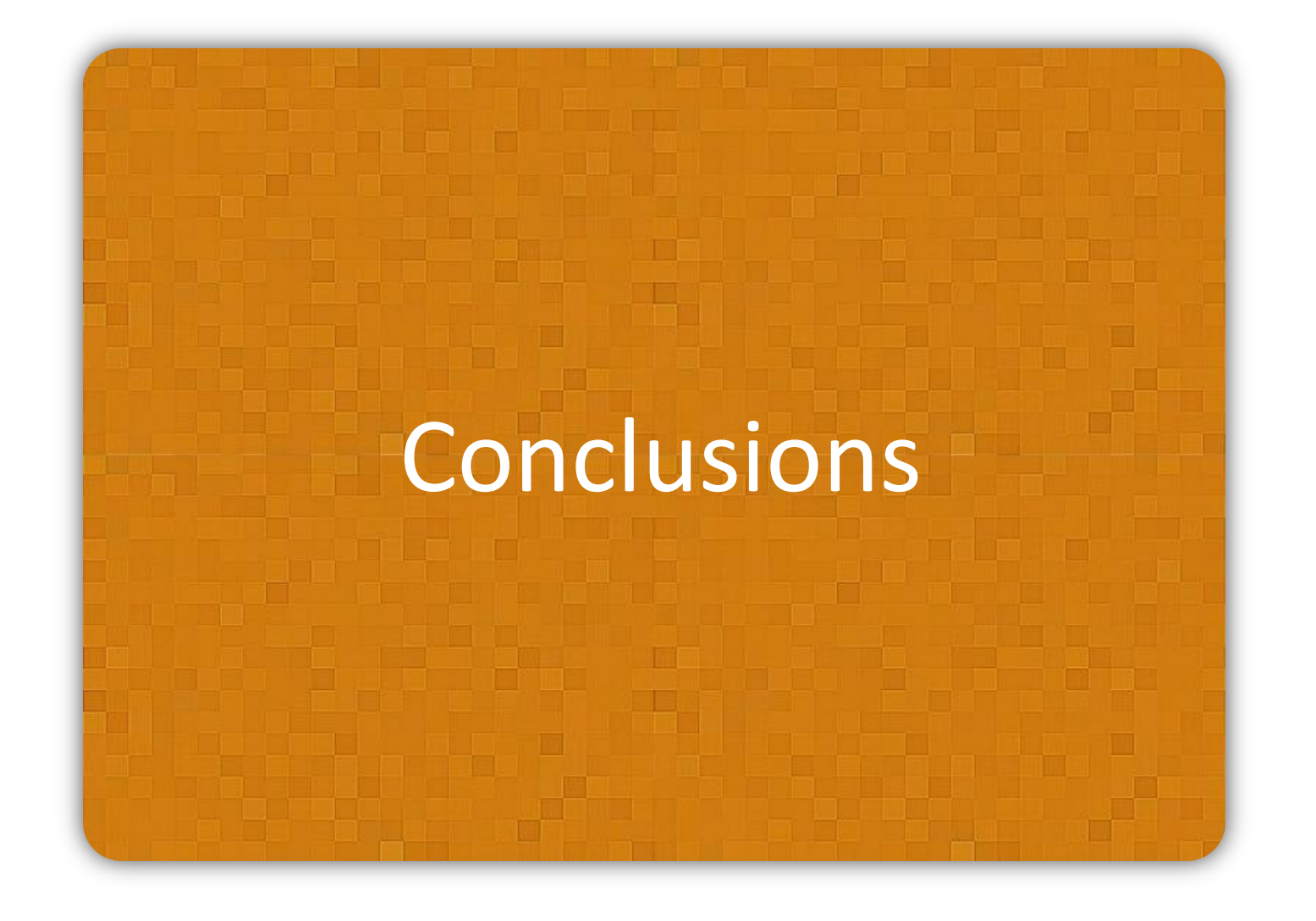

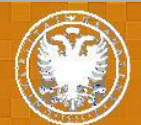

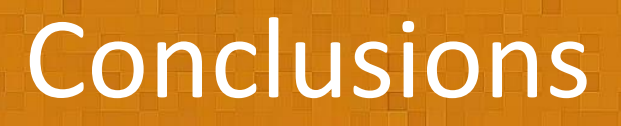

- A criterion to select a set of relevant voxels for the classification of SPECT brain images is presented.
- This criterion is based the Mann-Whitney-Wilcoxon U-test.
- After normalization of the brain images, the set of voxels which presents higher U-value are selected.
- Selected voxels are used as features to a SVM classifier with linear kernel.
- The proposed methodology reaches an accuracy up to 92% in the classification of controls and AD images.
- The proposed methodology allows us to diagnose AD in an automatic manner, with no prior knowledge about the disease.

**Selecting regions of interest in SPECT images using Wilcoxon Test for the diagnosis of AD**

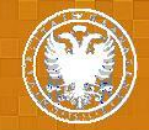

# Thank you very much for your attention

**Contact**: fsegovia@ugr.es

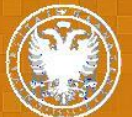